### With AT&T, get more from your Google Nexus 7

### More coverage

Wi-Fi is fine for connecting in some places some of the time, but mobile broadband is awesome for connecting nearly all the time. Your Nexus 7 comes with AT&T mobile broadband built right in, which means you can browse the Internet, check e-mail and access your company network while on-the-go, even when you are not near a Wi-Fi hotspot. After all, you wouldn't want a phone that only had Wi-Fi, would you? Simply activate your mobile broadband connection and go!

### More options

AT&T offers the fairest and most flexible rate plans. With AT&T you can choose from our DataConnect plans, where we offer both prepaid plans and postpaid plans, with no long term contract. Or you can take advantage of AT&T Mobile Share plans, where you can share your monthly data allowance among all of your devices including smartphones, tablets, laptops and more. It's all about choosing the plan that fits your lifestyle, whether you're an occasional user or you want to stay connected all the time.

### More speed

With AT&T, you get the nation's fastest and now most reliable 4G network.1 Download large files in a snap, stay on top of e-mails and access your favorite websites with amazing speed. Traveling internationally? No problem  $-$  we've got you covered.<sup>2</sup>

1 Speed claim based on comparison of national carriers average 4GLTE download speeds for Android™ and Windows smartphones and iPhone 5. Reliability claim compare data transfer completion rates on nationwide 4G LTE networks. Limited 4G LTE availability in select markets. LTE is a trademark of ETSI. 4G speeds not available everywhere. Learn more at att.com/network. 2 International roaming data rates apply outside U.S., Puerto Rico, and U.S.V.I. Visit att.com/worldpackages and select Data Plans/Packages to view rates and available discount plans. Restrictions apply. Coverage, service and features while roaming are not guaranteed. International roaming pay-per-use rates apply in countries outside the roam zone. Access includes AT&T Wi-Fi Basic. Wi-Fi enabled device required. Other restrictions apply. See www.attwifi.com for details and locations. ©2013 AT&T Intellectual Property. All rights reserved. Android, Google, Google Play, Nexus and other marks are trademarks of Google Inc.

# *A Better Way toConnect*

*Activate your AT&T mobile broadband data service so you don't miss what matters.*

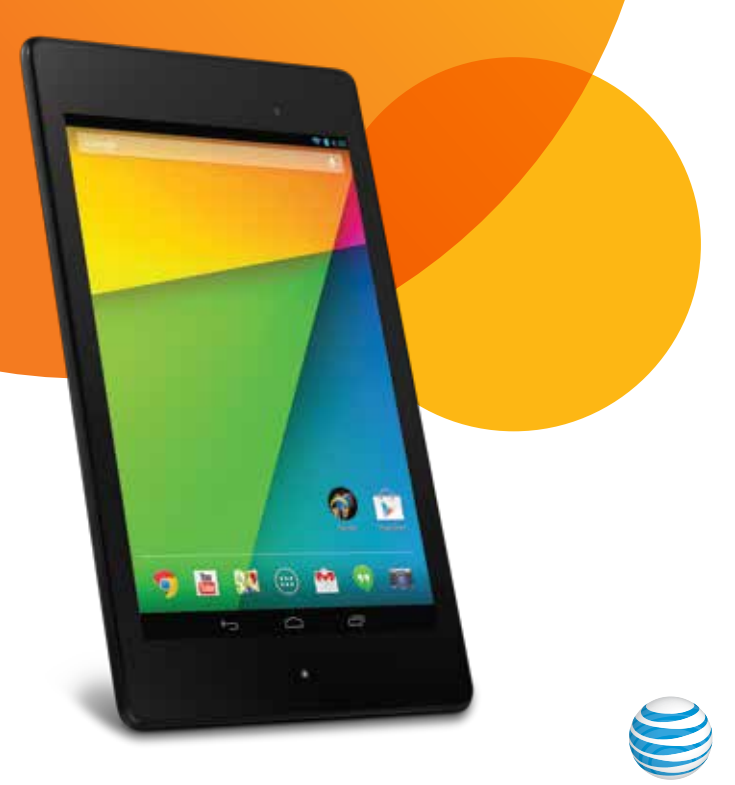

## nexus7

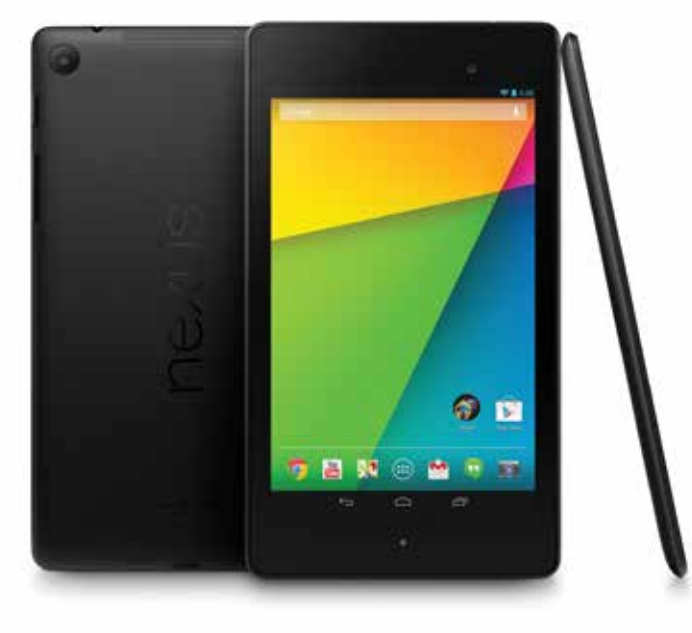

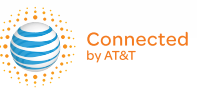

The all new 7" tablet from Google.™

### How to Connect to the AT&T Mobile Broadband Network

Enjoy the power of AT&T's 4G mobile broadband network as soon as you turn on your Nexus 7; just follow these simple steps to get connected fast.

- 1. With the device off, insert the SIM provided if it has not been previously inserted. Detailed instructions can be found in the Nexus 7 Quick Start Guide inside the Nexus 7 box.
- 2. Turn on the device and complete the on-screen setup. This requires a Wi-Fi connection. You will see "Setup Complete" when you are finished with this step.
- 3. When you are ready to activate your AT&T mobile broadband service, you will need a debit card, credit card or an existing account to (re)activate service.
- 4. To activate, swipe down from the top right corner of the display (from the clock and battery status indicator) and touch Settings. In the "Wireless & Networks" section, touch More… and then touch Manage mobile plan.
- 5. Google Chrome will open and present a secure AT&T Data- Connect tab. Select that tab and follow the prompts to purchase your preferred AT&T data plan. *If you are activating on an existing post-paid account, the primary cellular number for that account will be requested. If needed, the IMEI # can be found on the white label on the Nexus 7 box. The ICCID # is located on the AT&T SIM card holder.*
- 6. Once complete, you will receive an e-mail confirming that your service has started.
- 7. If at any time you do not have a Wi-Fi connection and your AT&T plan is inactive, you may also receive an indicator  $\boxed{\blacksquare}$  on the left side of the notification bar at the top of your display. To activate service, touch the indicator and drag down.

 $\mathbb{S}_{\mathcal{H}}$  sign into network and continue with Step 5. You will see your list of notifications. Touch Sign into network

#### How to Manage Your Data Usage

To manage your account, change your plan or check your data usage, swipe down from the top right corner of the display (from the clock and battery status indicator) and touch Settings. In the "Wireless & Networks" section, touch More… and then touch Manage mobile plan. Sign in using the credentials provided in Step 5 above. Once you are logged in, touch My Device and Plans and then touch the device name used in Step 5 above (e.g. Device 1). Scroll down to see your current plan and data usage. If your plan has expired, touch Manage your Data to purchase a new plan. *You can also manually navigate to https://buyasession.att.com from any PC.*

To check on-device estimated data usage, swipe down from the top right corner of the display (from the clock and battery status indicator) and touch Settings. In the "Wireless & Networks" section, touch Data Usage.

Note: Actual billed usage can be higher than the estimated data usage displayed. For example, actual billed usage can be higher when you travel internationally or outside of the AT&T network, or when you use a SIM card with another device. On-device usage display is not a 1:1 reflection of actual AT&T data usage. Your data use is estimated by Google, not AT&T.

### Learn More and Get Help

To learn more about connecting your Nexus 7 to AT&T Mobile Broadband network, FAQs or troubleshooting go to att.com/nexus7.

For more information about data plans, visit att.com/dataplans and click on Tablet Plans or call customer care at 800.331.0500.